## **[ATM: se puede obtener libre](https://www.elcucodigital.com/atm-se-puede-obtener-libre-deuda-automotor-de-manera-online-3/) [deuda automotor de manera](https://www.elcucodigital.com/atm-se-puede-obtener-libre-deuda-automotor-de-manera-online-3/) [online](https://www.elcucodigital.com/atm-se-puede-obtener-libre-deuda-automotor-de-manera-online-3/)**

26 febrero, 2024

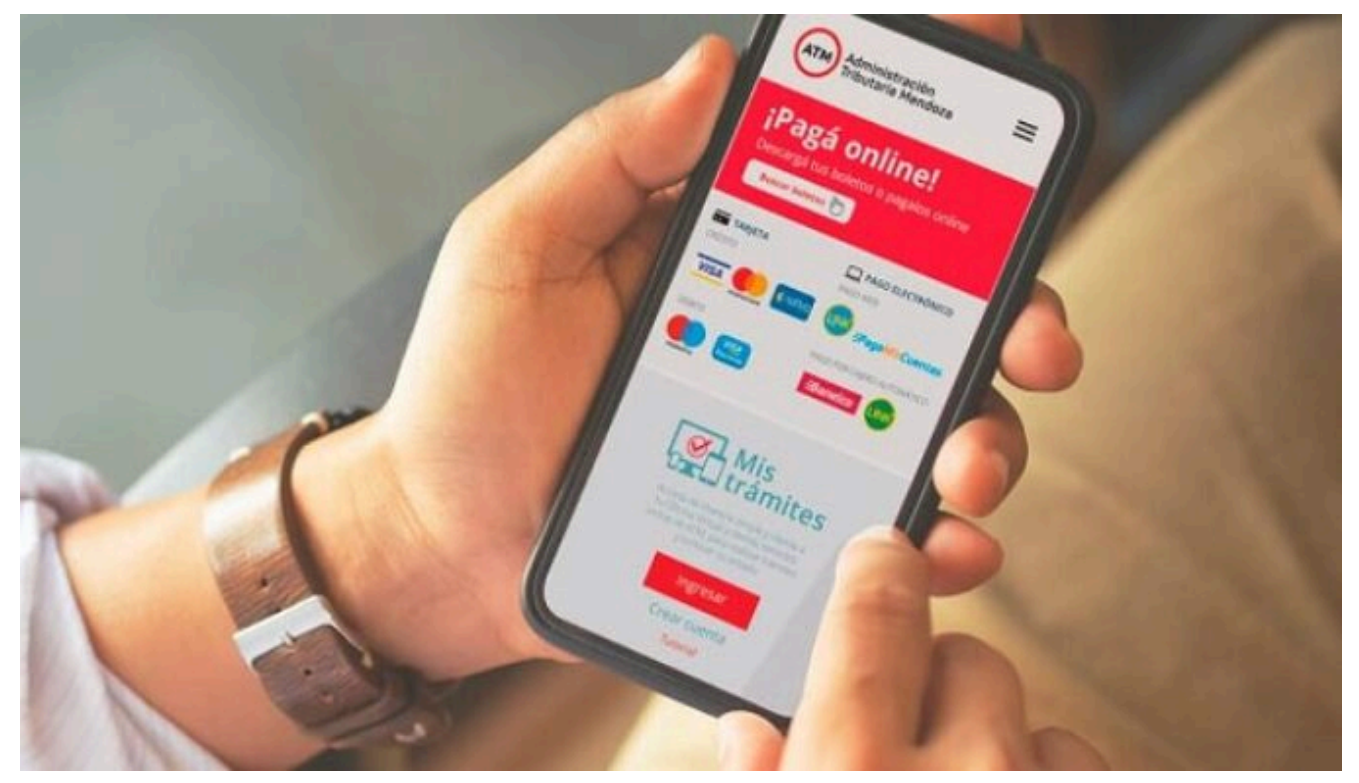

**A través de Mis Trámites en www.atm.mendoza.gov.ar, los contribuyentes pueden obtener su libre deuda automotor de forma rápida y sencilla.**

La Administración Tributaria Mendoza (ATM) informó a los contribuyentes que dentro del aplicativo de autogestión Mis Trámites, en www.atm.mendoza.gov.ar, se puede obtener libre deuda automotor de manera simple.

Las personas pueden obtener libre deuda mediante el acceso a www.atm.mendoza.gov.ar desde una computadora. A continuación, se visualizará la pantalla de inicio en donde deberá ingresar a Mis Trámites con CUIT y clave. Las personas podrán obtener la constancia de los dominios que se encuentren relacionados a la CUIT con la que se accedió al aplicativo.

Dentro del aplicativo deberá seleccionar la pestaña Atajos, luego Impuesto Automotor y finalmente acceder a Emitir Libre Deuda Automotor. Una vez completados los campos y habiendo seleccionado el dominio automotor, deberá seleccionar la opción Imprimir Libre Deuda. Ahí tendrá opción de imprimir en formato papel o guardarlo en formato PDF.

## **¿Qué sucede si tengo un plan de deuda vigente sobre el automotor?**

En caso de encontrarse vigente un plan de deuda sobre el automotor, el contribuyente deberá imprimir una constancia de cumplimiento fiscal. Esto se debe a que el objeto se encuentra con deuda no cancelada, por lo cual no permite imprimir libre deuda.

Para obtener la constancia de cumplimiento fiscal, la persona debe ingresar a Oficina Virtual dentro de Mis Trámites, en www.atm.mendoza.gov.ar. Una vez dentro de Oficina Virtual, seleccionar la pestaña General; luego, Constancia Cumplimiento Fiscal y finalmente, Imprimir Constancia.